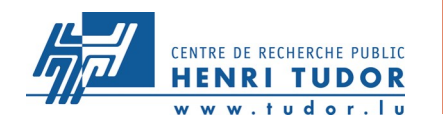

# **BOINC – an approach to grid (distributed) computing**

LinuxDays 2007 - marc.seil@tudor.lu

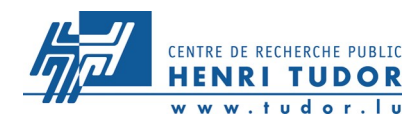

#### **BOINC**

Berkeley Open Infrastructure for Network computing

- ➤ started in February 2002
- $\triangleright$  first release 10<sup>th</sup> April 2002
- ➤ the first BOINC-based project, [Predictor@home,](mailto:Predictor@home) started on the 9<sup>th</sup> June 2004
- ➤ the most known BOINC-based project, [SETI@home,](mailto:SETI@home) started on the 22<sup>th</sup> June 2004
- ➤ about 90 developers are involved in the BOINC sources

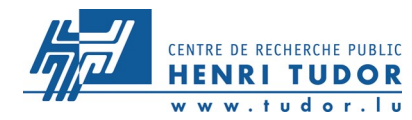

#### **SETI@home**

the goal of this project is to search for extraterrestrial intelligence

- ➤ first the signals were processed on dedicated single super computers
- ➤ in 1995 David Gedye proposed to use Internet-connected computers for a project dedicated distributed computing environment
- $\triangleright$  on the 22<sup>th</sup> June 2004 [SETI@home](mailto:SETI@home) switched to BOINC
- ➤ 1,3 million PCs (about 600.000 users)

ref: SETI@home and Astronomie.de

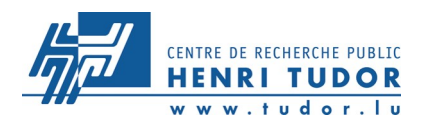

#### **BOINC basic structure**

#### **Basic BOINC set up**

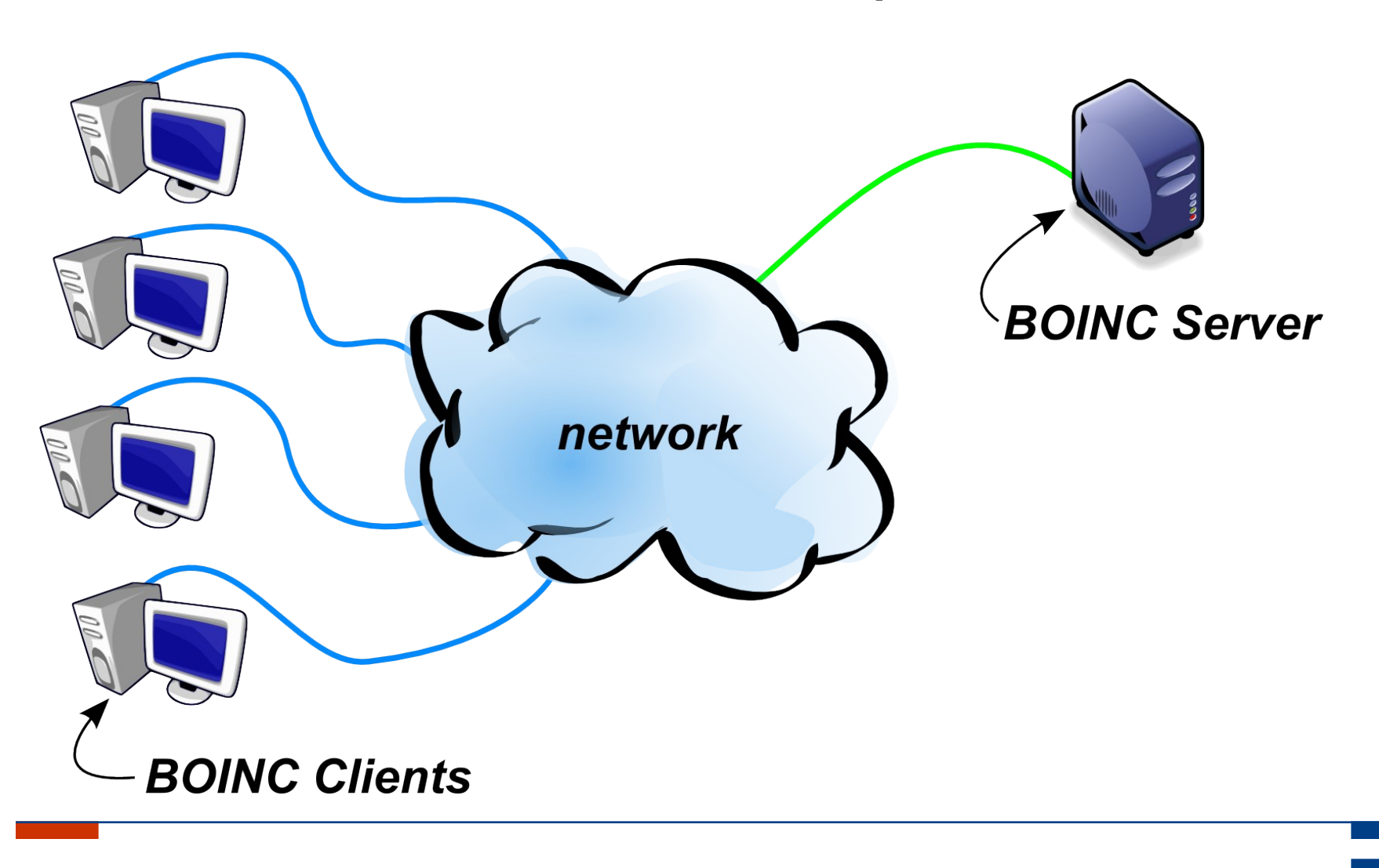

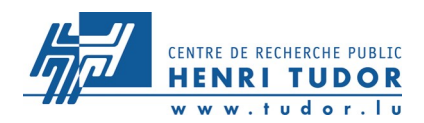

# **Which type of computing is BOINC?**

- ➤ volunteer computing [\(SETI@home](mailto:SETI@home) public resource computing)
- ▶ desktop grid computing

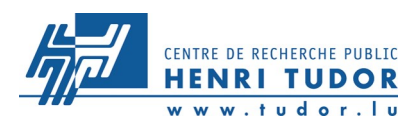

# **Volunteer Computing (VC)**

the computing resources are donated by volunteering users

#### **advantages**

- <sup>+</sup> computing power
- <sup>+</sup> cheap
- <sup>+</sup> public interest

### **disadvantages**

- security
- administration
- availability

ref: <http://boinc.berkeley.edu/volunteer.php>

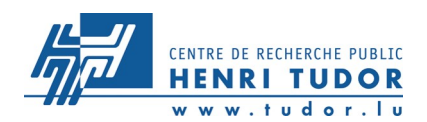

#### **BOINC as VC environment**

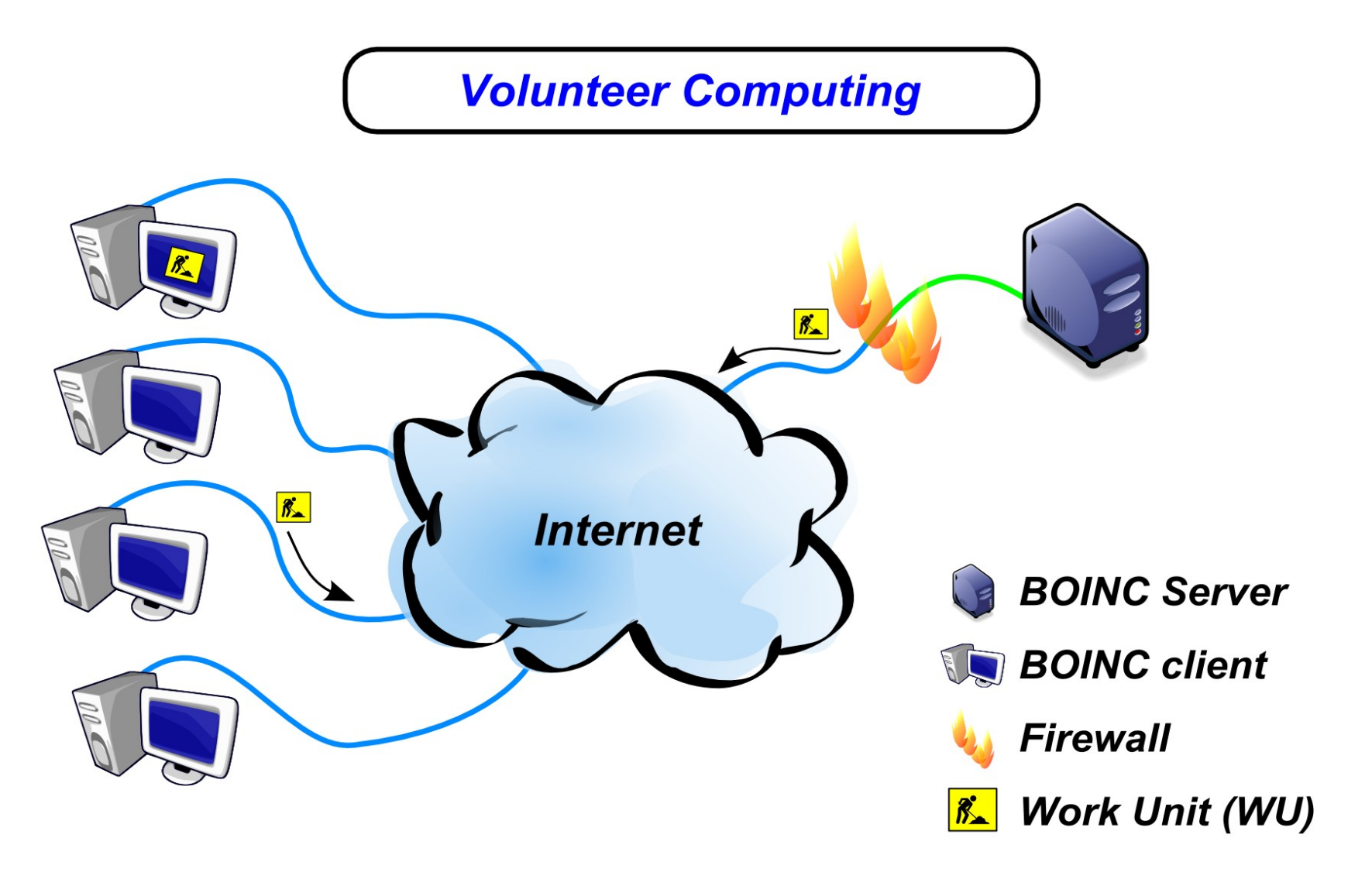

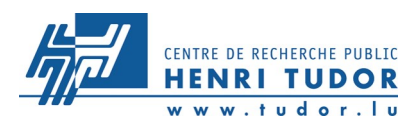

# **Desktop grid computing (DG)**

the computing resources are based on enterprise IT material (like office or department PCs)

#### **advantages**

- <sup>+</sup> reliable resources
- <sup>+</sup> administration (single account)
- <sup>+</sup> security

### **disadvantages**

- must be paid
- available computing power (resources)

ref: <http://boinc.berkeley.edu/dg.php>

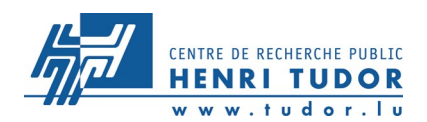

#### **BOINC as DG environment**

**Desktop Grid Computing** 

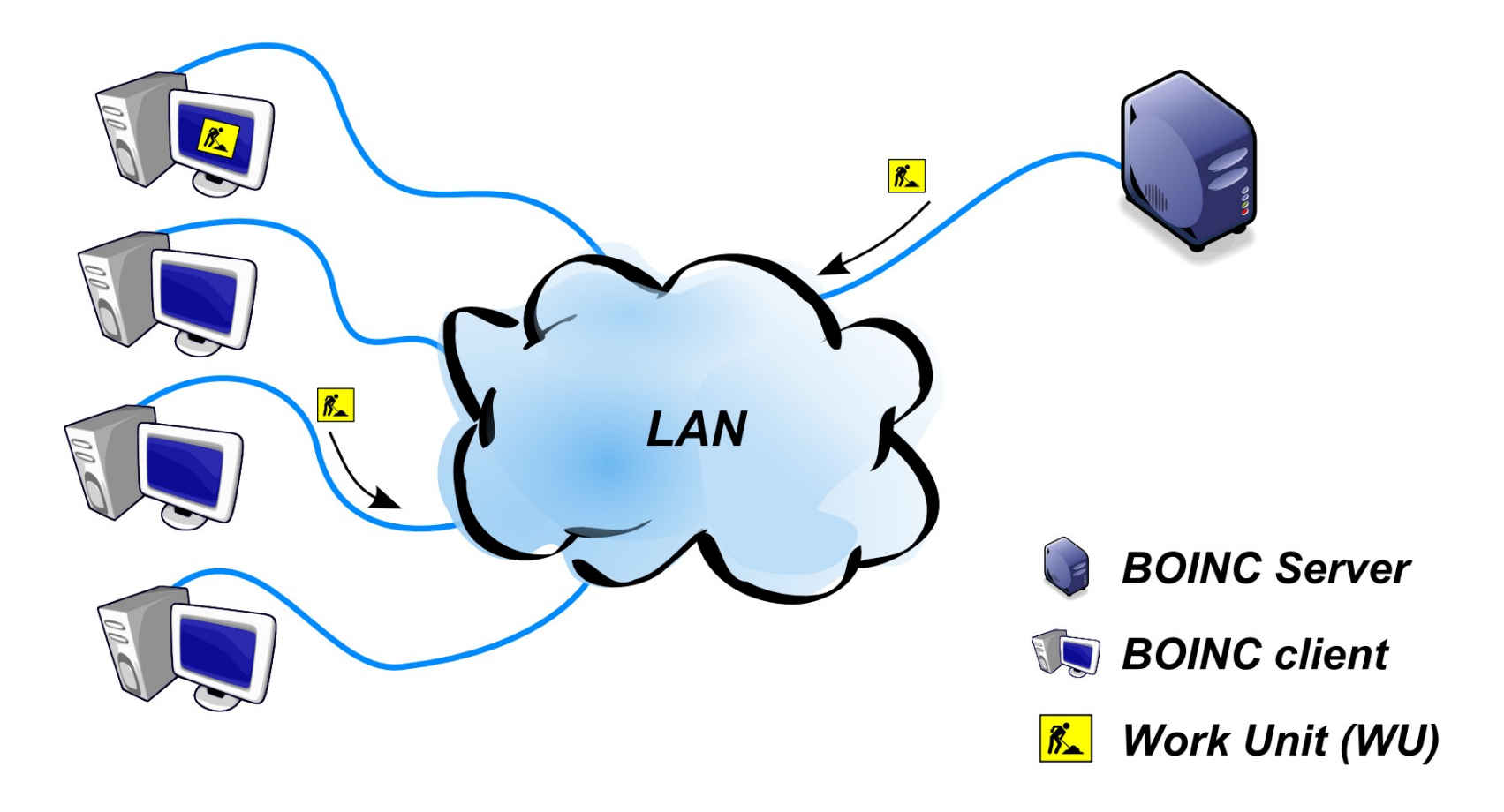

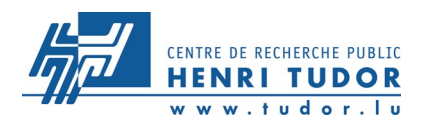

### **Which is the best OS to set up a BOINC server** It has to be the Linux<sup>®</sup> OS

#### **Server side software package dependencies**

- ➤ gnu dev tools (make, autoconf, gcc, automake, ...)
- ➤ python
- ➤ php
- ➤ mysql
- $\triangleright$  a detailed list is available from the website <http://boinc.berkeley.edu/build.php> (client application dependencies are available on [http://boinc.berkeley.edu/compile\\_client.php](http://boinc.berkeley.edu/compile_client.php) )

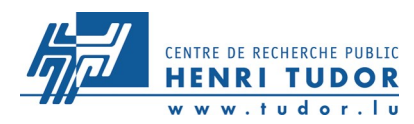

# **What is a WorkUnit (WU)?**

A WU in BOINC is the task (job) which is send to the BOINC clients in order to be processed.

#### **Consists of the Parts**

- ➢ application
- ➢ dataset

#### **Description**

- ➢ work unit template
- ➢ result template
- ➢ name

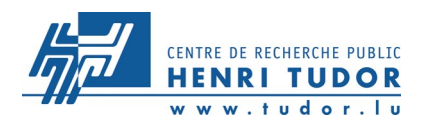

#### **BOINC WU flow**

#### **BOINC WORK UNIT flow**

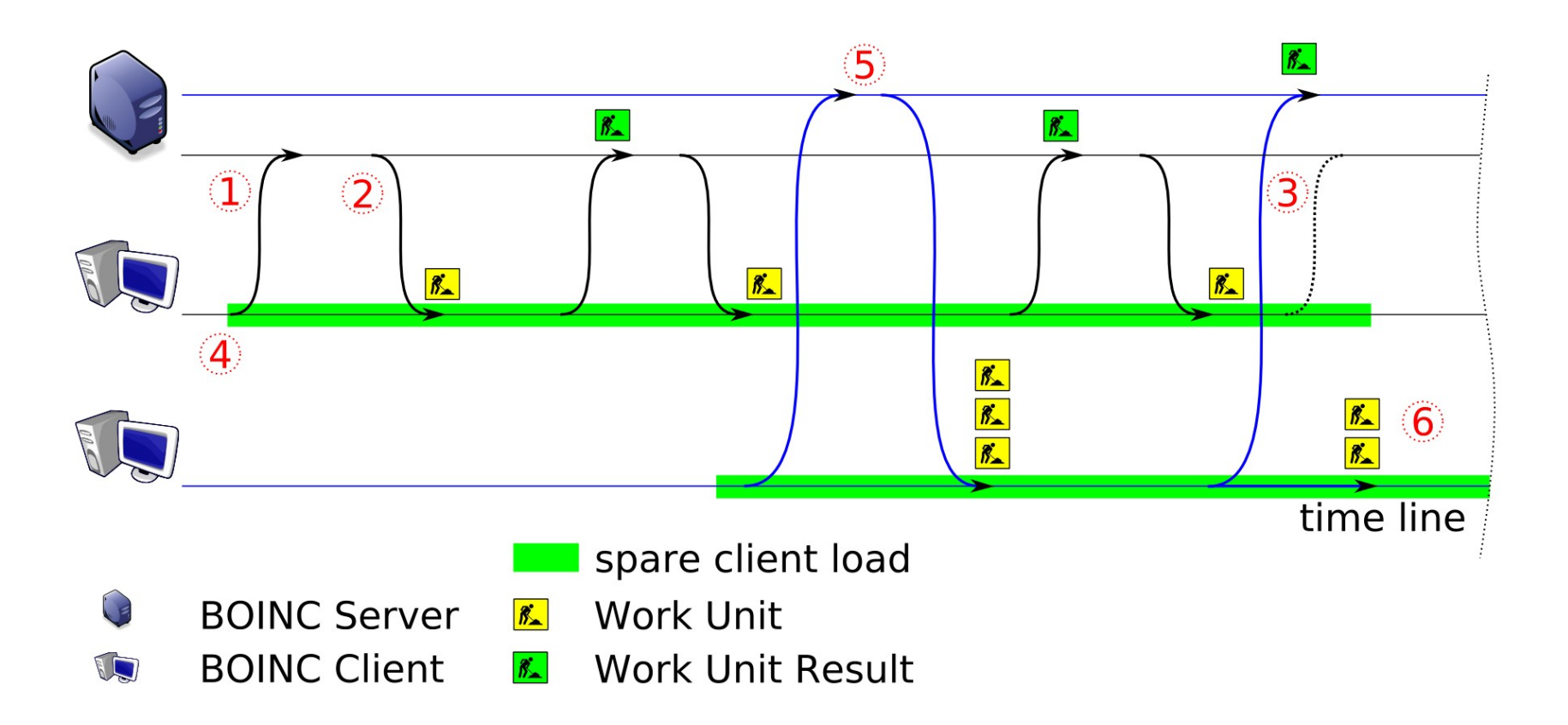

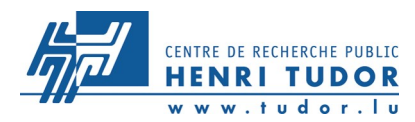

#### **Daemons**

- ➤**feeder:** is responsible to fill up the ready to send queue with job instances which have to be processed by the clients.
- ➤**transitioner:** checks for jobs where the state changed (eg. completed instance). Depending on the situation it may create new instances or flag a permanent error.
- **► file deleter:** removes output and input files which are no longer needed.
- ➤**validator:** compares the result of different instances and defines out of the different instances a canonical instance.
- ➤**assimilator:** handles the jobs that are "completed" and have a canonical instance or which have permanent error.

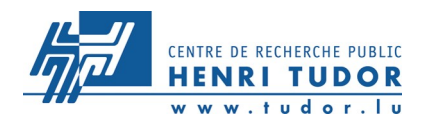

# Practical Part based on a kubuntu system

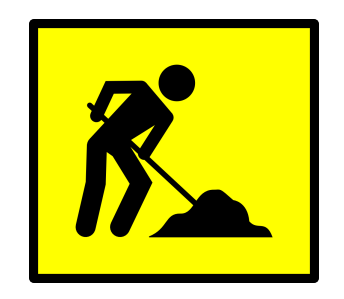

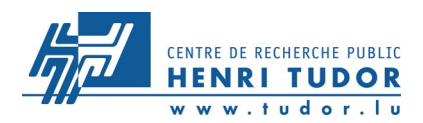

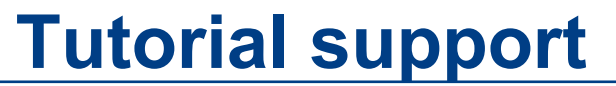

# **Some optional support and fallback material is available at**

<http://www.linuxdays.lu/downloads/linuxdays2007/boinc/>

# **login on the tutorial PCs**

**login: guest pwd: guest**

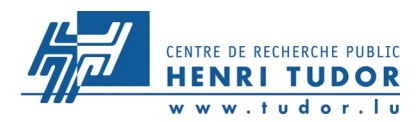

### **Apache2**

- ➤ install through the adept package manager the tools
	- ➢ apache2
	- libapache2-mod-php5
- ➤ the apache2 configuration can be found in the directory **/etc/apache2** and the root directory is **/var/www**. Logs can be found in **/var/log/apache2**.
- $\blacktriangleright$  check if apache2 is running
	- ➢ **ps aux | grep apache**
	- ➢ with the browser [\(http://hostname](http://hostname/) or [http://localhost\)](http://localhost/)
- ➤ check if the php module is loaded correctly with a file info.php which can be accessed through a browser

```
<?php
    echo "hello world!";
    phpinfo();
```
**?>**

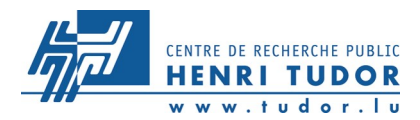

#### **Dedicated User**

create a user account which is dedicated to run the BOINC server side applications.

#### K-menu->System Settings

➤ name : boincadm

➤ pwd: boincadmpwd (not secure)

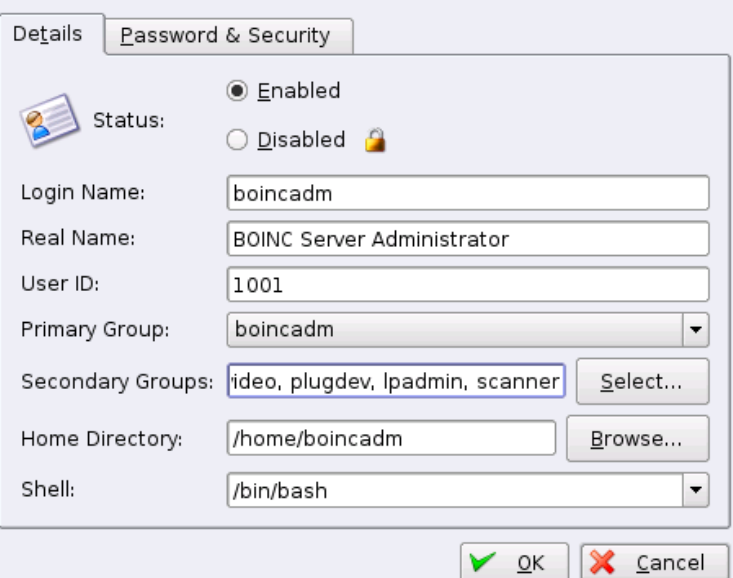

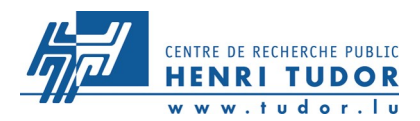

# **MySQL 1/2**

- ➤ install through the adept package manager the tools **mysql-server-5.0, mysql-client-5.0, php5-mysql, php5-mysqli**
- ➤ The configuration can be found in **/etc/mysql**
- ➤ check if mysql is running (tcp socket is optional if the mysql server is running on the boinc server)

**ps -aux | grep mysqld**

**netstat –list** (check for mysql or 3306 port)

➤ now set the mysql root password (the proposed password is not secure)

**mysqladmin -h localhost -u root password** *mysqlrootpwd*

- ➤ as user guest try to connect to the mysql server as user root
	- **mysql -h localhost -u root -p** (prompt for password)
		- **> show databases;**
		- **> \q;**

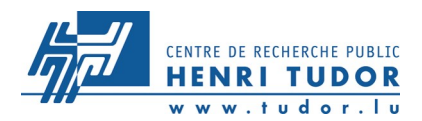

### **MySQL 2/2**

- ➤ create a new mysql database user which has the permission to create a database. (as root database user)
	- **> GRANT ALL ON \*.\* TO 'boincadm'@'localhost';**
	- **> SELECT user,create\_priv,password from mysql.user;**
- ► define the password of this user to an empty string. (this simplifies the set up)
	- **> SET PASSWORD FOR 'boincadm'@'localhost' = '';**

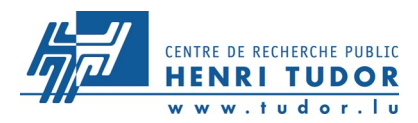

#### **BOINC Sources (as user boincadm!!)**

► now fetch the version 5\_9\_1 of the boinc core release sources from the cvs repository.

(alternative tar archive from [www.linuxdays.lu\)](http://www.linuxdays.lu/)

**cvs -d \** 

**:pserver:anonymous:@alien.ssl.berkeley.edu:/home/cvs/ cvsroot \ checkout -r boinc\_core\_release\_5\_9\_1 boinc**

#### **BOINC build dependencies 1/2**

➤ identify the compiler version to use **strings /usr/lib/libc.a | grep GCC or use objdump -j .comment -s /usr/lib/libc.a**

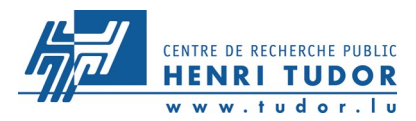

#### **BOINC build dependencies 2/2 download and install the necessary kubuntu packages with the "adept manager" or use "apt-get install `cat package\_list.txt`" with the downloaded package list [\(www.linuxdays.lu\)](http://www.linuxdays.lu/)**

m4 autoconf automake1.9  $qct -4.1$  libssl-dev libmysql++-dev libglut3-dev glutg3-dev libglui-dev libglitz-glx1-dev libsdl1.2-dev libcurl3-dev freeglut3-dev libsm-dev libice-dev libxmu-dev libxi-dev libx11-dev libjpeg62-dev python-mysqldb cvs libtool vim

[http://boinc.berkeley.edu/compile\\_client.php](http://boinc.berkeley.edu/compile_client.php) <http://boinc.berkeley.edu/build.php>

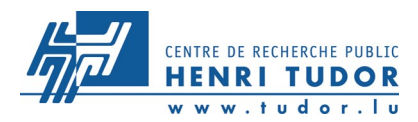

#### **BOINC configure and build**

- ➤ now run ./\_autosetup and ./configure to set up the source tree to be compiled on the target kubuntu system
- ➤ BOINC can now be compiled with make (or gmake)
- ► run ./test/test sanity.py script to check if all crucial backend software packages are configured and compiled correctly.

#### **The BOINC backend tools are now ready**

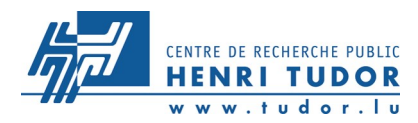

### **Create a BOINC project 1/4**

#### ➤ **create a new BOINC project and key directory as user boincadm**

**mkdir -p projects/test\_seup mkdir -p projects/test\_setup\_keys**

#### ➤ **fill up the project directory**

**./tools/make\_project –-user\_name boincadm \ --drop\_db\_first –-delete\_prev\_inst \ --project\_root \$HOME/projects/test\_setup \ --key\_dir \$HOME/projects/test\_setup\_keys \ --db\_user boincadm –-db\_host localhost \ test\_setup 'Test Setup: first BOINC project'**

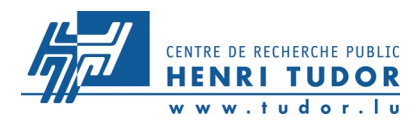

#### **Create a BOINC project 2/4**

➤ **configure apache following point 1 of the make\_project output and restart apache. /etc/init.d/apache restart**

➤ **adjust the group of the test\_setup and test\_setup\_keys directory to match the apache group (as root)**

> **ps aux | grep apache groups www-data chgrp -R www-data test\_setup chgrp -R www-data test\_setup\_keys**

➤ **check the project website [http://localhost/test\\_setup](http://localhost/test_setup)**

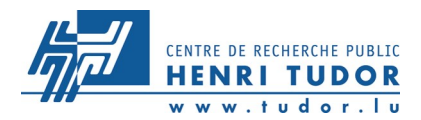

# **Create a BOINC project 3/4** the directory structure

- **apps:** application directory
- **bin:** applications which are used to manage the BOINC workflows
- **cgi-bin:** stores the file\_upload\_handler
- **download:** the files which will be send to the clients
- **templates:** the template files describing the workunits
- **upload:** files which are received from the clients

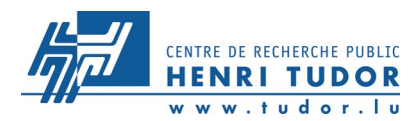

# **Create a BOINC project 4/4** some fine tuning

➤locate the xml.gif file in the project directory and adjust the path in html/user/index.php

> find ./ -name xml.gif vi html/user/index.php

➤recheck the project webpage

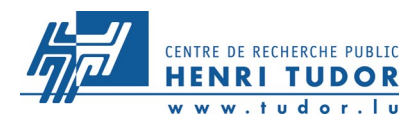

#### **Create a BOINC user account 1/3**

a benefit of BOINC is the scalability and the build in autonomous user (node) management.

➤ edit the config.xml file to the proper needs. The file can be found in the project root directory

toggle the disable account creation to 0

➤ add the phpmailer package to the test setup/html/inc/phpmailer directory. phpmailer can be downloaded from sourceforge or www.linuxdays.lu

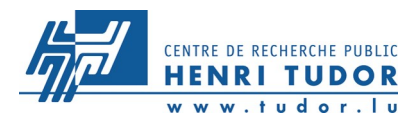

#### **Create a BOINC user account 2/3**

➤ now adjust some settings in the project.inc file, which is located in test setup/html/project/ directory

#### **add below the defines**

```
...
define("EMAIL_FROM","info@yourproject.net");
define("EMAIL_FROM_NAME","info@yourproject.net");
$USE_PHPMAILER=true;
$PHPMAILER_HOST="your.smtp_server.net";
$PHPMAILER_MAILER="smtp";
```
**...**

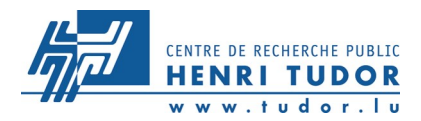

#### **Create a BOINC user account 3/3**

➤ now create a user account through the web user account creation form.

!! Remember your password !!

[http://localhost/test\\_setup/create\\_account\\_form](http://localhost/test_setup/create_account_form)

➤ after creation a mail will be send. If not simply check the database

**mysql -u boincadm test\_setup**

**> SELECT email\_addr,name,authenticator FROM user;**

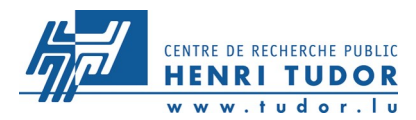

# **Adding an application to the project 1/3**

the BOINC core release includes sample applications which can be used to set up a BOINC test project

- ➤ **copy the uppercase application from apps to the test\_setup/apps directory following the BOINC naming convention.**
- **cd \$HOME/projects/test\_setup/apps**
- **mkdir uppercase**
- **cd uppercase**

**# now copy the sample application from the boinc source tree**

**cp \$HOME/boinc/apps/upper\_case \**

```
uppercase_5.0_i686-pc-linux-gnu
```
ref <http://boinc.berkeley.edu/platform.php>

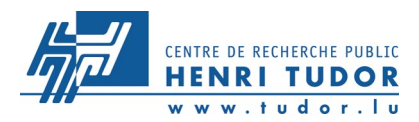

# **Adding an application to the project 2/3**

adjust the project.xml file (or download from [www.linuxdays.lu\)](http://www.linuxdays.lu/) **<boinc>**

 **<platform>**

 **<name>i686-pc-linux-gnu</name>**

 **<user\_friendly\_name>Linux....</user\_friendly\_name>**

 **</platform>**

 **<platform>**

 **<name>anonymous</name>**

 **<user\_friendly\_name>anonymous</user\_friendly\_name> </platform>**

 **<app>**

 **<name>uppercase</name>**

 **<user\_friendly\_name>The ..</user\_friendly\_name>**

 **</app>** 

**</boinc>**

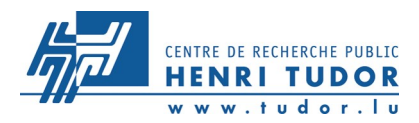

### **Adding an application to the project 2/2**

➤ now add the application to the project (database) and update the latest version with the commands ./bin/xadd and ./bin/update\_versions

➤ check if the application was added to the project [http://localhost/test\\_setup](http://localhost/test_setup) **or use the database mysql -h localhost test\_setup > SELECT \* FROM APP; > SELECT \* FROM APP\_VERSION;**

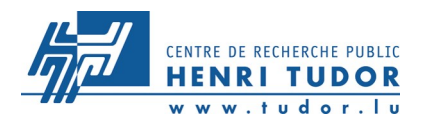

#### **Adding some work to the project 1/4**

➤ create a work unit template file in the templates directory (wu\_uppercase.xml) **<file\_info> <number>0</number> </file\_info> <workunit> <file\_ref> <file\_number>0</file\_number> <open\_name>in</open\_name> </file\_ref> <delay\_bound>600</delay\_bound> </workunit>**

#### available on [www.linuxdays.lu](http://www.linuxdays.lu/)

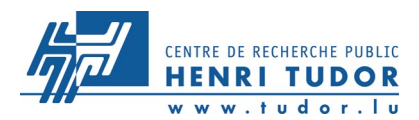

#### **Adding some work to the project 2/4**

#### ➤ create a result template file in the templates directory (re\_uppercase.xml)

**<file\_info> <name><OUTFILE\_0/></name> <generated\_locally/> <max\_nbytes>2000</max\_nbytes> <upload\_when\_present/> <url><UPLOAD\_URL/></url> </file\_info> <ressult> <file\_ref> <file\_name><OUTFILE\_0/></file\_name> <open\_name>out</open\_name> </file\_ref> </result>**

available on [www.linuxdays.lu](http://www.linuxdays.lu/)

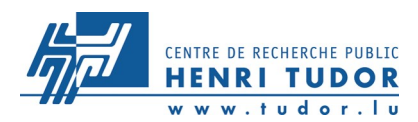

#### **Adding some work to the project 3/4**

- ➤ copy an ascii input file to the download directory (or create a file, adjust max\_nbytes if necessary)
- ➤ the number of bytes can be checked with the command **wc about.txt**
- ➤ now add the WU to the project with the project tool bin/create work in the project root directory

**./bin/create\_work -appname uppercase \** 

 **-wu\_name wu\_01 \** 

 **-wu\_template templates/wu\_uppercase.xml \ -result\_template templates/re\_uppercase.xml \ -min\_quorum 1 -target\_nresults 1 about.txt**

available on [www.linuxdays.lu](http://www.linuxdays.lu/)

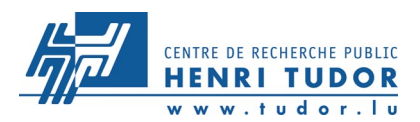

#### **Adding some work to the project 4/4**

the prior steps can be checked in the database column workunit or they can be checked through the "Project Management" web interface

➤ Database

**> SHOW COLUMNS FROM workunit; > SELECT id,name,xml\_doc FROM workunit;**

➤ WEB frontend

**[http://localhost/test\\_setup\\_ops](http://localhost/test_setup_ops)**

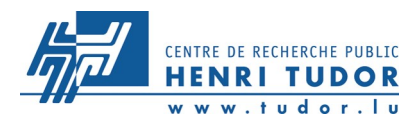

#### **Adjusting user and group rights**

as some of the directories have to be writeable and readable by the primary group which is running the apache server some adjustments have to be made

➤ change the group of the complete directory project/ in respect to the primary group (gid) of the running apache process if these are not already configured

**ps aux | grep apache # the first column**

**id www-data**

**chown boincadm:www-data -R projects/\***

➤ the "Set Group ID" of the binary ./bin/feeder has to be set to prevent shared memory access errors **chmod g+s ./bin/feeder (as user root)**

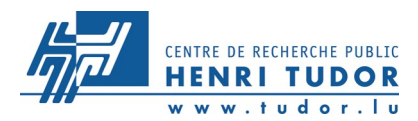

### **Adjusting the project configuration**

➤ Check the configuration file config.xml if all daemons are present to start the BOINC server side processes (feeder, file\_deleter, transitioner)

**<daemons>**

 **<daemon><cmd>feeder -d 3</cmd></daemon> <daemon><cmd>transitioner -d 3</cmd></daemon> <daemon><cmd>file\_deleter -d 3</cmd></daemon> </daemons>**

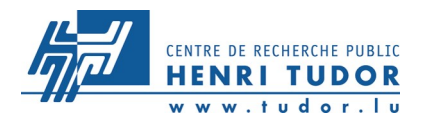

### **Starting the BOINC server processes**

- ➤ The best method to start and stop the BOINC processes are ./bin/start and ./bin/stop
- ➤ **The log files used by the daemons can be found in the log\_***hostname/* **directory**
- ➤ a good monitoring at the beginning is tail -f  $log$   $*/*$

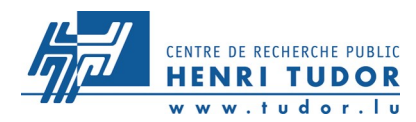

### **Attaching a client to the BOINC project**

- ➤ Download the BOINC client application from the project website or from [www.linuxdays.lu](http://www.linuxdays.lu/)
- ➤ Unpack the client in a terminal with sh boinc\_\*5.4.11\*.sh and a new directory BOINC/ will be created with the client application
- ➤ Attach to the test\_setup project with the prior created user account (./run client or the GUI version ./run\_manager)

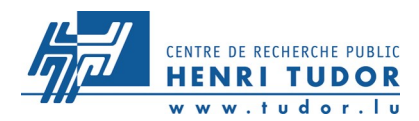

**Securing the management web frontend** the authentication facility of apache2 can be used

➤create a password file in the html/ops directory htpasswd2 -c password boincadm

➤now add a .htaccess file in the same directory with the following contents

**AuthType Basic**

**AuthName "By Invitation Only"**

**AuthUserFile**

**/home/boincadm/projects/test\_setup/html/ops/password**

**Require user boincadm**

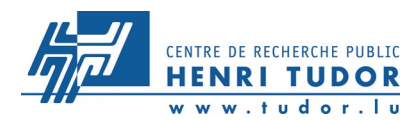

#### **Work and Debugging**

#### update the config.xml file with some daemon applications ./bin/stop

**<daemons>**

 **<daemon><cmd>**

 **make\_work -wu\_name name\_of\_existing\_wu -cusion 5**

 **</cmd></daemon>**

 **<daemon><cmd>**

 **sample\_\*\_validator -d 3 -app uppercase**

 **</cmd></daemon>**

 **<daemon><cmd>**

 **sample\_dummy\_assimilator -d 3 -app uppercase**

 **<cmd></daemon>**

**</daemons>**

./bin/start

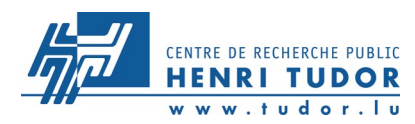

#### **Official**

[http://boinc.berkeley.edu](http://boinc.berkeley.edu/) and <http://boinc.berkeley.edu/boinc.pdf>

#### **Unofficial Wiki**

[http://boinc-wiki.ath.cx](http://boinc-wiki.ath.cx/)

#### **Message Board**

<http://boinc.berkeley.edu/dev>

#### **Bundled documents and papers**

**doc/** (source code bundled documentation) and the papers at <http://boinc.berkeley.edu/papers.php>